# HCM (Quick Reference Guide)

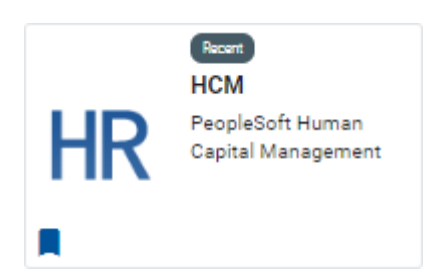

Login in by accessing **My P&HCC** 

Homepage

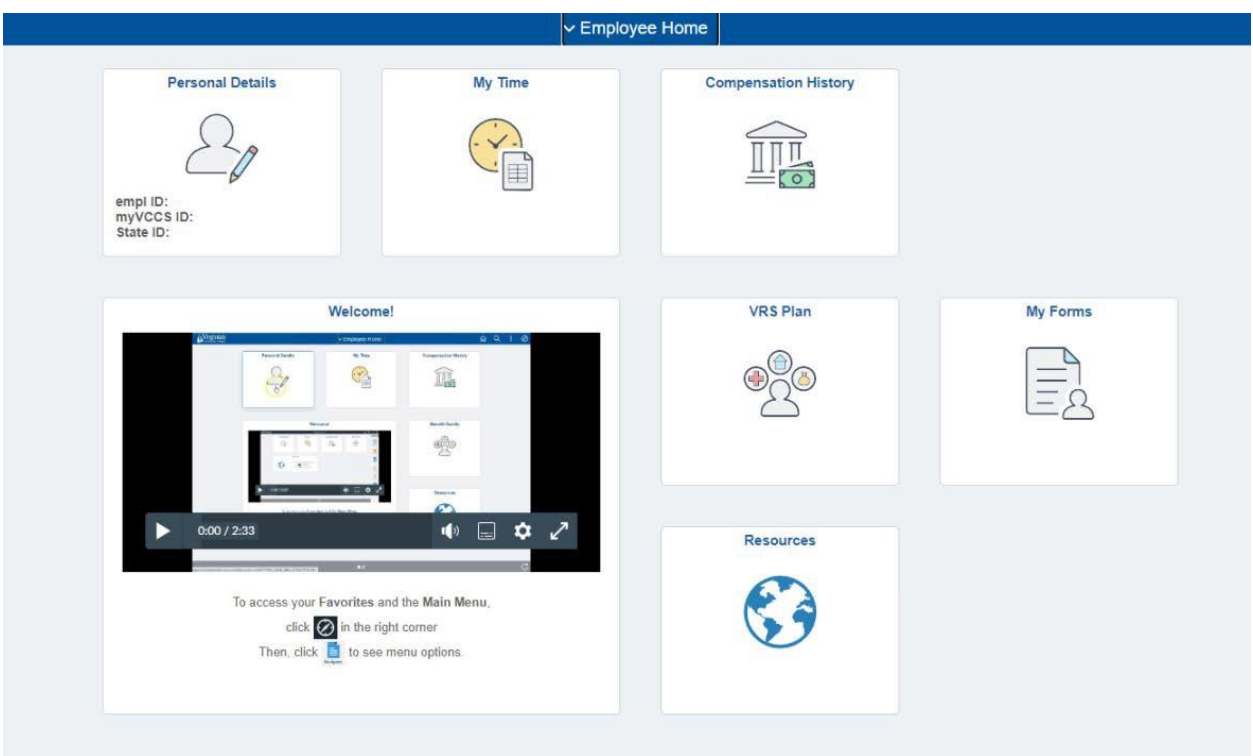

# **Timekeeping**

Select My Time icon

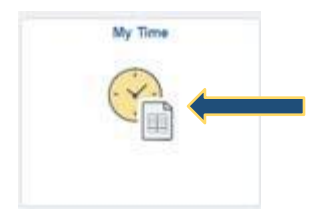

Input time entry in hour format to the tenths of the hour (Number of hours worked . number of minutes to tenths)

*[Example: 6 hours 13 minutes worked = 6.3 (guide below)]*

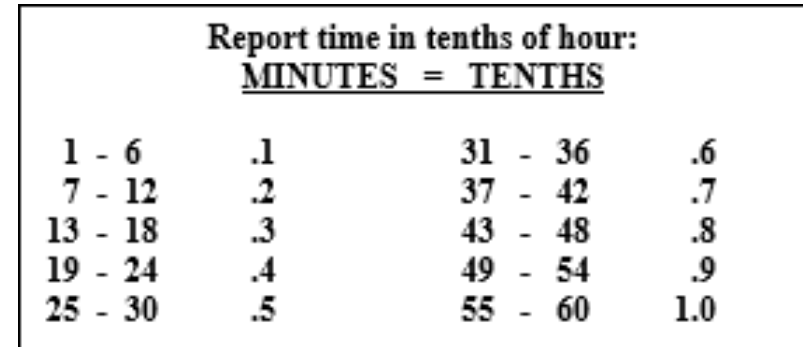

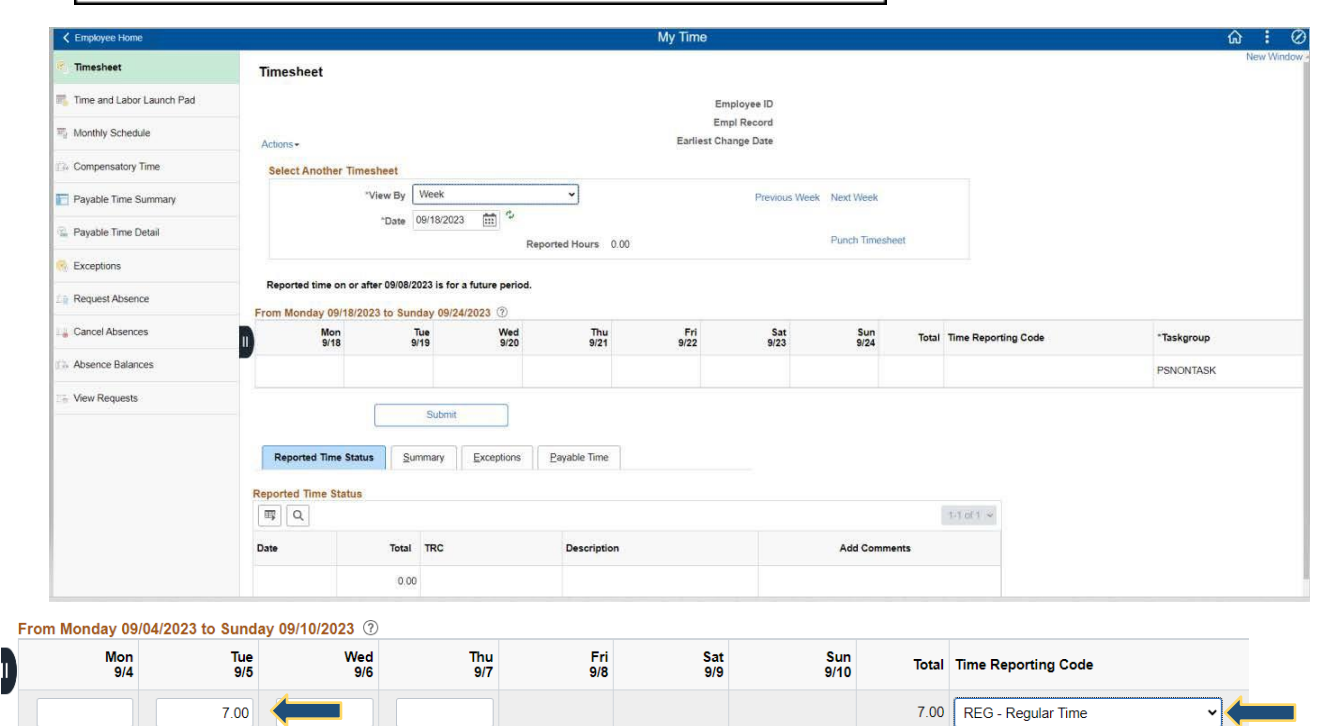

### Select submit

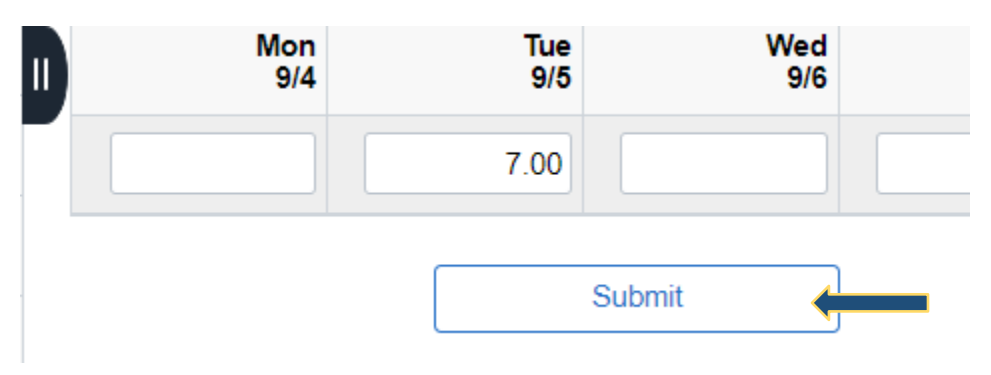

To view your time from previous pay periods select the calendar icon, choose your respective date then click the refresh icon.

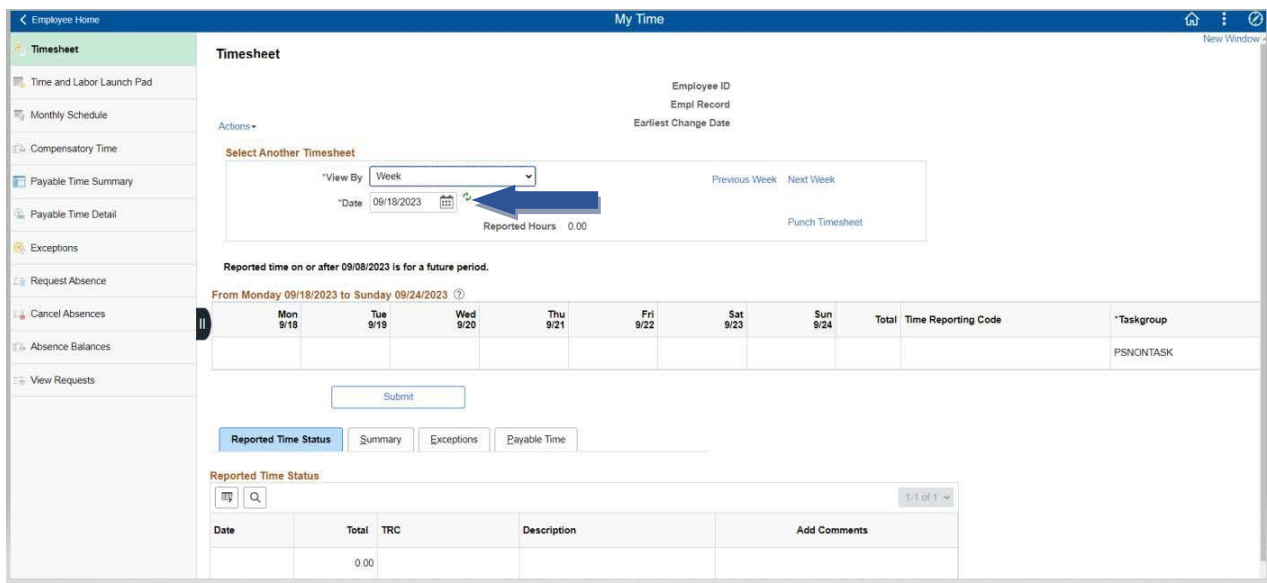

# **Pay & Holiday Schedules**

Pay schedules can be found on the Shared drive → HumanResources → !Pay&Holiday Calendars [S:\shared\HumanResources\!Pay & Holiday Calendars](file://///ph.vccs.edu/resources/shared/HumanResources/!Pay%20&%20Holiday%20Calendars)

\*\*\*If incorrect time is entered, override by placing correct time in corresponding area, and resubmit.

## **Self-identify of Disability**

Although it is not mandatory to self-identify, it is encouraged. It is important to encompass diverse abilities in the workforce, maintaining diverse teams encourages creativity and fosters innovation.

If you need a reasonable accommodation to perform the essential functions of your role, please contact a member of the Human Resources Team.

Select Personal Details icon

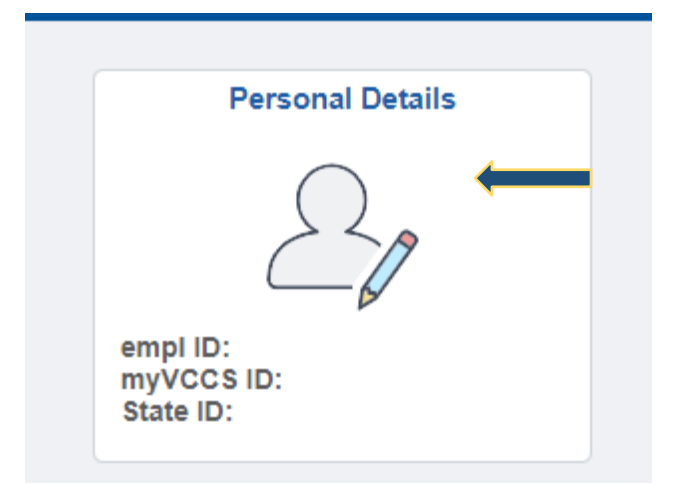

Select icon

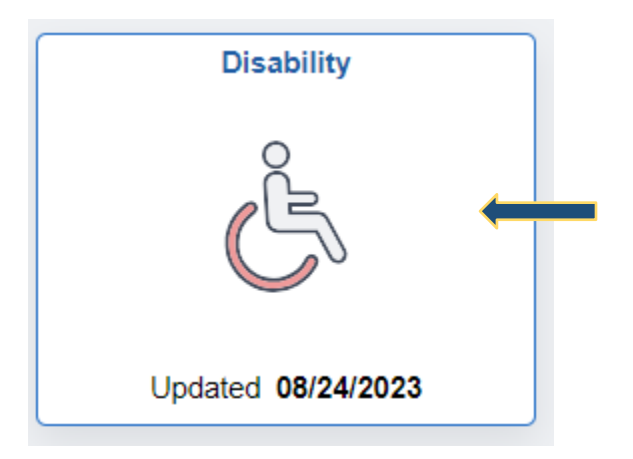

Check applicable box. If you choose to not self-identify, select "I do not want to answer"

Please check one of the boxes below:

- $\Box$  Yes, I have a disability, or have had one in the past
- $\Box$  No, I do not have a disability and have not had one in the past
- $\Box$  I do not want to answer

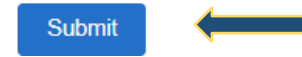